# Prováděcí smlouva Č. 3 Č. j.: PPR-2964-123/ČJ-2018-990640

## k Rámcové dohodě č.j. PPR-2964-65/ČJ-2018-990640

## Sniluvní strany:

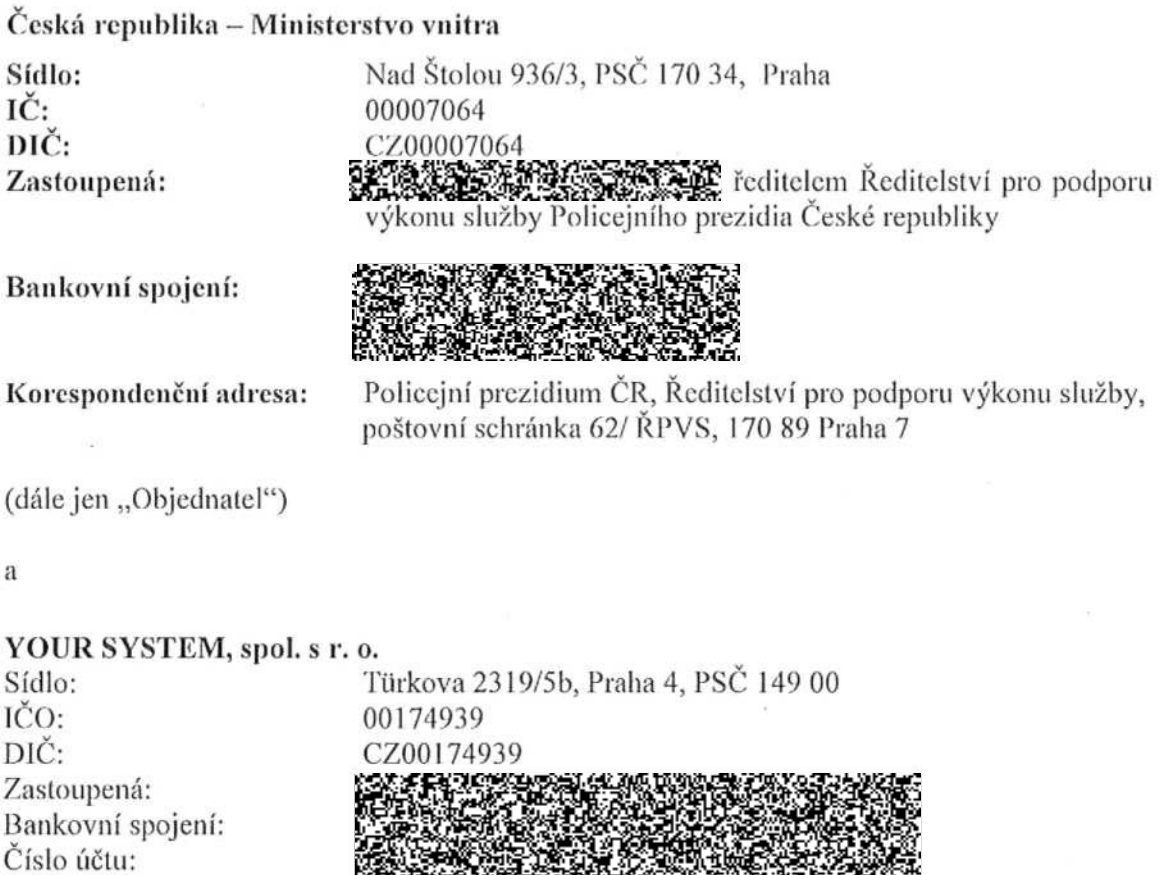

Tůrkova 2319/5b, Praha 4, PSČ 149 00

## (dále jen ,,Dodavatel")

Korespondenční adresa:

(společně dále také jen ,,Sinluvní strany", nebo jednotlivě ,,Smluvní strana")

uzavřely tuto Prováděcí smlouvu (dále jen "Prováděcí smlouva") k Rámcové dohodě č. j. PPR-2964-65/CJ-2018-990640, ze dne 3. 9. 2018 (dále jen ,,Rámcová dohoda") v souladu s ustanoveními zákona č. 89/2012 Sb., občanský zákoník, ve znění pozdějších předpisů (dále jen ,,občanský zákoník") a zákona č. 134/2016 Sb., o zadávání veřejných zakázek, ve znění pozdějších předpisů, k veřejné zakázce s názvem ,,Rámcová dohoda - technická podpora, provoz a rozvoj systému operačního řízení Policie ČR" č. j. PPR-2964/ČJ-2018-990640.

# l. PŘEDMĚT SMLOUVY

- 1.1. Předmětem této Prováděcí smlouvy je závazek Dodavatele poskytnout Objednateli plnění v souladu se specifikací uvedenou v Příloze č. l, Příloze č, 2 a Příloze č. 3 této Prováděcí smlouvy (dále též jen ,,Plnění").
- 1.2. Objednatel se zavazuje řádně dodané Plnční převzít a zaplatit za něj dohodnutou cenu, a to způsobem definovaným v této Prováděcí smlouvě a v Rámcové dohodě.

# 2. CENA

2.1. Celková cena za Plnění dle této Prováděcí smlouvy Činí 33.418.812,00 KČ bez DPH. Cena za jeclnotlivé položky Plnění je uvedena v Příloze č. 4 této Provádčcí smlouvy.

# 3. TERMÍN PLNĚNÍ A MÍSTO PLNĚNÍ

- 3.1. Dodavatel je povinen dodat předmět plnění do 31. 12. 2019.
- 3.2. Místan plnění je Pracoviště systému JITKA PČR Policejní prezidium ČR.

# 4. SOUČINNOST

- 4.1. Objednatel je povinen poskytnout Dodavateli při plnční této Prováděcí smlouvy nezbytnou součinnost. Požadavek na nové údaje nutné pro realizaci dílčích Plnění, pokud jejich potřeba vznikne v průběhu realizace, bude Dodavatelem vznášen na Objednatele písernnou formou, V případě, Že dodavatel neobdiží tyto nové údaje nutné pro realizaci dílčích Plnění bez zbytečného odkladu, nenese odpovědnost za posuny termínů, které tím vzniknou.
- 4.2 Objednatel, resp. Uživatel, pro realizaci dílčích Plnění pro Plnění B rozvoj systému JITKA dle Přílohy č. <sup>l</sup> Rámcové dohody Č. j. PPR-2964-65/Čj-2018-990640 zajistí
	- " přístup pro pracovníky Dodavatele do prostor určených pro plnění předmětu díla (sál operačního střediska a přilehlé prostory, technologická místnost, atd.).
	- " pracovní místo pro pracovníky Dodavatele, ze kterého budou moci provádět plnění předmětu díla, například připojení k serverům systému, kontrolu logů aplikací a služeb systému JITKA a další úkony.
	- " po dobu plnění předmětu díla účast pracovníků MV ČR a Policie ČR specialistů OIKT s odpovídajícími kompetencemi dle předmětu díla.
	- " přístupové účty a oprávnění k provádění předmětu díla.
	- " pro body Plnění, které vyžadují napojení na systémy mimo IS JITKA, vše potřebné pro realizaci, zejména: dokumentaci rozhraní, datové propojení, přístupové údaje a kontakt na osoby s kompetencemi k externím systémům.
	- " pro body Plnění, které vyžadují HW prostředky nad rámec stávající technologie, jejich adekvátní doplnění.
	- " pro body Plnění, které vyžadují zpracování dat, jejich zdroj a popis (metadata).
- 4.3 Po dobu, po kterou je Objednatel, resp. Uživatel, v prodlení s plněním podmínek součinnosti dle odst. 4.1 a 4.2 tohoto článku, není Dodavatel v prodlení s plněním této

Prováděcí smlouvy, resp. o stejnou dobu se prodlužuje doba Plnění Dodavatele, a to pro každé dotčené dílčí Plnění zvlášť.

# 5. OSTATNÍ UJEDNÁNÍ

- 5.1. Veškerá ujednání této Prováděcí smlouvy navazují na Rámcovou dohodu a podmínkami uvedenými v Rámcové dohodě se řídí, tj. práva a povinnosti či skutečnosti neupravené v této Prováděcí smlouvě se řídí ustanoveními Rámcové dohody. V případě, že ujednání obsažené v této Prováděcí smlouvě se bude odchylovat od ustanovení obsaženého v Rámcové dohodě, má ujednání obsažené v této Prováděcí smlouvě přednost před ustanovením obsaženým v Rámcové dohodě, ovšem pouze ohledně plnění sjednaného v této Prováděcí smlouvě.
- 5.2. Tato Provádčcí smlouva nabývá účinnosti dnem uveřejnění v registru smluv dle zákona č.340/2015 Sb., o zvláštních podmínkách účinnosti některých smluv, uveřejňování těchto smluv a o registru smluv (zákon o registru smluv), ve znění pozdějších předpisů. Uveřejnění v registru smluv zajistí objednatel.
- 5.3. Tato Prováděcí smlouva je vyhotovena tak, že je podepsána oběma Smluvními stranami elektronickýin podpisem s tím, že zároveň Objednatel obdrží <sup>l</sup> (jeden) stejnopis s platnosti originálu podepsány oběma Smluvními stranami vlastnoručně a Dodavatel obdrží 1 (jeden) stejnopis s platnosti originálu podepsány oběma Smluvními stranami vlastnoručně tj. ne elektronicky.
- 5.4. Nedílnou součástí této Prováděcí smlouvy jsou následující přílohy:
	- Příloha č. l "Specifikace předmětu plnění"
	- Příloha č. 2 "Specifikace předmětu plnění podrobný popis bodu 134. datové propojení s MBP"
	- Příloha č. 3 "Specifikace předmětu plnění podrobný popis bodu 135. datové propojení s PCO"

Příloha č. 4 - "Rozpis ceny"

<sup>V</sup> Praze dne ....... .... .. V Praze dne ...........,..,.

Objednatel: Dodavatel:

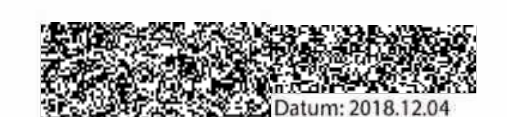

13:37:21 +01'00'

Ministerstvo vnitra – Česká republika Zástupce: Funkce: ředitel

> Ředitelství pro podporu výkonu služby policejního prezidia České republiky

**ULFAND LEWIS STO** x"0·2mmn ,k w

YOUR SYSTEM, spol. s r. Zástupce: 2022 Funkce: jednatel společnosti

3

### Příloha č. 1 – Specifikace předmětu plnění

## Plnění B - rozvoj systému JITKA

Pro plnění předmětu B jsou požadovány následující činnosti:

- 1. editor skupin SaP vytvoření rozšířeného editoru SaP, které budou zadávány do definovatelných skupin. Skupiny budou statické (zadává administrátor) nebo dynamické (zadává i uživatel). Umístění do skupin může být 1:n. Zobrazitelnost a filtrace je požadována individuálně na každou skupinu, případně <sup>i</sup> sumarizačně pro několik skupin zároveň. Editace skupin na úrovni centrum / KŘP.
- 2. niožnost vypnutí cyklického přehrávání nastaveného zvuku u poplachů v případč cyklického přehrávání zvuku u jednotlivých poplachů vytvořit volbu pro nastavení upozornění/cyklicky a to v závislosti na konkrétním uživateli.
- 3. nový parametr IP adresa v konfiguraci stanice ověřovaný vůči přístupovým pravidlům - povinně vyplňovaný parametr IP adresa bude zaveden v rámci bezpečnostní ochrany systému, Přístup do systému tak bude ověřován individuálně, připadč na základě pravidel definovaných touto položkou. Funkcionalita bude možná využít individuálně <sup>v</sup> rámci jednotlivých křp <sup>a</sup> nezávisle mezi nimi.
- 4. standardně zobrazovat jen nesmazané revize, ve Václavovi na vyžádání i smazané - v detailu akce zobrazovat standardně pouze platné revize. Ve Václavovi uživatelským nastavením mít možnost zobrazení i zneplatněných revizí akce/NIS.
- 5. zachování poznámky v editoru uživatelů při změně jména V případě změny jména uživatele (např. oprava chyby) budou zachována data uložená v poznámce uživatele pro další využití.
- 6. analytická úprava editoru správy kontaktů moŽnost exportu, úprava zobrazení úprava GUI, přidání funkcí pro export individuální/hromadný do definovaných formátů (txt, xIs, csv, xml), filtrování dle jednotlivých entit, sdruŽování, tisk všech zvolených zobrazení, redefinice a nastavení logiky ovládání editoru.
- 7. analytická úprava editoru správy SaPů možnost exportu, úprava zobrazení, stromová struktura útvarů, - úprava GUI, přidání funkcí pro export individuální/hromadný do definovaných formátů (txt, xls, csv, xml), filtrování dle jednotlivých entit, sdružování, tisk všech zvolených zobrazení, redefinice a nastavení logiky ovládání editoru.
- 8. analytická úprava editoru správy uživatelů moŽnost exportu, úprava zobrazení úprava GUI, přidání funkcí pro export individuální/hromadný do definovaných formátů (txt, xIs, csv, xml), filtrování dle jednotlivých entit, sdružování, tisk všech zvolených zobrazení, redefinice a nastavení logiky ovládání editoru.
- 9. analytický grafický nástroj pro uživatelskou tvorbu statistických dotazů pro tvorbu statistických dotazů a reportů vytvořit nástroj, kterým požadované výstupy bude schopen získat i uživatel bez znalosti struktury databáze nebo jazyka SQL - např. ve formě grafického rozhraní. Dotazy a reporty budou prováděny výhradně ze statistické databáze - viz bod č. 23.
- 10. editor volajících, vČetně zobrazení adresy úprava GUI, centrální správa skupin volajících, li chráněných osob zavedení příslušných entit (číslo, jméno, datum narození, důvod - centrální správa číselníku, opatření, KŘP, poznámka). Na adresu volajících v

l

<sup>2</sup>

případě příchozího volání vycentrovat mapu, možnost vyhledání a zobrazení historie volání.

- 11. logika nastavování filtrů zobrazení odeslaných zpráv odeslané zprávy zobrazovat podle nastavené logiky pracoviště/uživatel, včetně možnosti filtrace (multivalue).
- 12. přímé klíčování do předvolené hovorové skupiny, indikace vysílání pouze klíčujícímu - v rámci touchscreenu v případě předvolené TKG na konkrétním LCT umožnit přímé klíčování bez nutnosti výběru LCT v případě, že dané LCT má vybrán jiný uživatel, Funkcionalita nebude dostupná, pokud jiný 'uživatel klíčuje. Indikaci vysílání zobrazit pouze tomu pracovišti, které klíčuje.
- 13. rozdělení konfigurace klienta v sekci "zodpovídá za" na s poplachem a bez poplachu - v hierarchii odpovědnosti útvarů možnost nastavení sekce "zodpovídá za" na s poplachem a bez poplachu pro zjednodušení a zefektivnění činnosti útvaru vůči podřízeným útvarům. .
- 14. rozložení oken standardní/uživatelské pro rozmístění oken na pracovní ploše možnost definice na uživatele (libovolně) nebo standardní-univerzální nastavení (okno poplachů LH roh prostředního monitoru, automatický seznam č. 1 PH roh prostředního monitoru, mapa pravý monitor).
- <sup>l</sup> 5. scheduler na uživatele vytvoření uživatelsky konfigurovatelného scheduleru, včetně propojení činností svázaných s detailem akce. '
- 16. úprava standardních SQL dotazů (dojezdové časy, vč. akcí z NIS, statusy) aktualizace standardních (společných) SQL dotazů a redefinice dotazu dojezdových ' časů, včetně následné logiky vyhodnocení.
- 17. volba rychlosti příjmu AVL pro jednotlivé SaPy nebo typy SaPů volitelně definovat obnovovací interval pro příjem poloh z AVL/MDG serveru (interval závisí na technických možnostech AVL/MDG).
- 18. nastavení připomínky k akci u každé akce nastavení pro vytvoření definované automatické připomínky pracoviště.
- 19. vyhledávání dle SPZ okresních měst zadávání adresního místa "okresního" města podle bývalé SPZ = dvoupísmenná zkratka, prioritizace zobrazení dle teritoria.
- 20. aktivace prostorového příposlechu konkrétního radioterminálu v rámci ovládání PEGAS na konkrétních pracovištích mít možnost aktivace prostorového příposlechu konkrétního radiového terminálu, včetně detailního logování a připojení audio záznamu. Funkcionalita bude technicky připravéna, dostupná bude po schválení v rámci interních předpisů.
- 21. volba tel. čísla s automatickým odesláním DTMF po definovaném suffixu všechna následující čísla odesílat jako DTMF volbu.
- 22. zobrazení historie pohybu SaPů v daném čase / průběhu akce, včetně časů / rychlostí - v případě potřeby vyhodnocení konkrétní akce nebo zadaného časového intervalu zobrazit pohyb SaPů v čase/zadaném teritoriu a to s možností krokování a zobrazování časových značek.
- 23. vytvoření centrálního "Statistického"serveru na HW prostředcích PČR pro využití subjekty nepřímo účastnících se operačního řízení, vytvoření rozhraní pro kooperaci s dalŠínii informačními systémy PČR - vytvoření databáze JITKA pro možnost využití subjekty nepřímo účastnících se operačního řízení a tím snížení celkové

2

zátěže technologií lOS. Rozhraní pro další inforinační systémy bude jednoznačně popsáno.

- 24. sledování v reálném čase (načítání) doby odpojení pracovišť od příjmu LTV158 a počtu odmítnutých hovorů - v reálném čase zaznamenávat dobu odpojení (určených) jednotlivých pracovišť od příjmu LTV 158 a počet hovorů, které byly pracovišti odmítnuty. Zobrazení výstupu na TS vedoucího sinčny nebo definovatelná pracoviště, možný vzdálený přístup pro zobrazení např. na www.
- 25. automatické vystavování definovaných akcí na internet pro definovaný typ události (např. dopravní nehoda) vytvořit funkcionalitu pro volitelně zpožděné automatické vystavovaní definovaných dat do prostředí internetu (v rámci již existujícího propojení), jako službu pro veřejnost.
- $26.$  Ctrl + P v detailu akce vytiskne její aktuální zobrazení. Variantně přes ikonu tiskárny v inenu - při otevření detailu akce vyvolat standardní proceduru pro tisk a akci vytisknout jako standardně předvolený formulář ve stávající filtraci zobrazení, případně v definovaném zobrazení.
- 27. definované monitorování mimořádných události (Vrba) uživatelsky definované \vorkflow v případě definovaných událostí - na základě typu zadané události odesílání definovaných dat (např. GPS poloha) na definované rozhraní (např. OLDA). Využitelné např. pro monitoring nebezpečných přeprav za asistence policie.
- 28. dle nastavení uživatele automatické zavření detailu akce tlačítkem "přečteno" (v detailu akce) - pokud uživatel stiskne v akci tlačítko "přečteno" na základě nastavení uživatelských vlastností zavřít detail akce.
- 29. eskalace deňnovaných statusů na definovaný útvar (např. typ lOS) v případě použití definovaných rychlých statusů (např. l, 6) tyto eskalovat na definované útvary např. typu lOS včetně akustické a vizuální signalizace.
- 30. filtrace SaPů nejen dle skupin, ale i dle útvarů možnost filtrování SaPů dle útvaru SaPu, včetně agregace několika útvarů nebo definovaných skupin útvarů.
- 3 l. NVF centrování mapy na zadanou adresu případě použití funkcionality NVF umožnit vzhledem k urychlení a naléhavosti přímé centrování mapy na zadanou adresu a případné zobrazení souvisejících informací (panorama, dokumentace objektu).
- 32. NVF signalizace FHQ -v případě použití funkcionalityNVF signalizovat zadání typu akce FHQ definovaným pracovištím a to vizuálně i akusticky. Tato signalizace nesmí ovlivnit stávající pracovní proces daného pracoviště.
- 33. po odvolání SaP z akce automaticky status "ve službě", to samé po statusu zákrok ukončen - po odvolání SaP z akce automaticky bude status automaticky nastaven "ve službě", to samé po statusu "zákrok ukončen". V případě zařazení do fronty dojde k nabídce výběru priority zařazení.
- 34. pro zobrazení seznamu SaPů řazených dle vzdálenosti využívat pouze jedno okno - v případě zařazování SaPů do akce otevřít pouze jedno okno s řazením dle vzdálenosti od inísta a jasně signalizovat vůči které akci je otevřeno,
- 35. předání akcí mezi KŘP provádí pouze útvar s definovaným příznakem předávání akcí mezi útvary může provádět pouze definovaný útvar (např. lOS). Nastavuje administrátor.
- 36. přenos nastavení sledování u nového seznamu akcí z aktuálního uživatelsky definované nastavení Sledování v seznamu akcí přenést do nově otevíraného seznamu akcí.
- 37. při spolupráci v akci automaticky přizvat útvar s definovaným příznakem v rámci spolupráce v akci automaticky přizvat útvar s definovaným příznakem pro zjednodušení a zefektivnění řešení akcí.
- 38. SaP při otevření z detailu akce zobrazí v záhlaví okna volací znak + název akce v případě otevření detailu SaPu z detailu akce zobrazit v záhlaví okna volací značku + název akce, ve které je zařazen.
- 39, tvorba aliasu SaPu, vČetně rozsahu data platnosti Editor seznamů SaPů rozšířit o možnost aliasu názvu, včetně jeho následného zobrazování v mapových podkladech i detailu akce.
- 40. uložení nastavení okna nové zprávy v případě založení nové zprávy nastaveni velikosti i obsahu okna ukládat dle stanovených podmínek standard/uživatel/pracoviště. ·
- 41. uložení nastavení sledování manuálního seznaniu na pracoviště u manuálního seznamu ukládat nastavení sledování v rámci pracoviště.
- 42. v detailu akce možnost volit velikost ikony SaP při otevření detailu akce umožnit změnu velikosti všech ikon SaP, a to bud' proporcionálně nebo na definované velikosti, včetně možnosti uložení jako uživatelské vlastnosti.
- 43. v okně příjmu oznáinení, pokud je pole vyplněno whitelistem (seznam volajících), zvýraznění - při příjmu oznámení (založení nové akce) graficky zvýraznit číslo volajícího, pokud je v databázi volajících (např. červeně).
- 44. možnost nastavení "oblíbených" filtrů dle pracoviště/uživatele a ve stromě filtrování zobrazit příznak částečného filtrování - vytvoření možnosti uložení uživatelsky oblíbených nastavení filtrů pro rychlou volbu a to v návaznosti na funkční zařazení pracoviště (např. doprava) nebo uživatele. Při filtrování ve stromech zobrazovat částečný výběr filtru standardním znakem (čtvereček).
- 45. volitelná eliminace nadbytečných informací z NlSu inforinace přijímané ze standardizované věty NIS IZS filtrovat pouze na definované / pro PČR využitelné - tedy odstranit např. vizualizace GŘ HZS zaslána, ... Definici provádí administrátor.
- 46. vyhledávání/ňltrování pouze akcí založených útvarem v rámci vyhledávání a filtrování akcí změna logiky pro vyhledávání/filtrování pouze akcí založených vlastním/definovaným útvarem.
- 47. vytáČení telefonů z webu využití možnosti "webtel" pro zjednodušení a urychlení přímého vytáčení telefonních čísel z intranetového prostředí.
- 48. změna volby útvaru v editoru SaPů z combo boxu na tree v případě editace vlastností Sapů převést všechny volby útvarů z combo boxu na zobrazení ve stylu tree.
- 49. zobrazení akce/SaPu/zprávy přímo ze statistického dotazu z výstupních sestav statistických dotazů umožnit přímé zobrazení akce/SaPu/zprávy.
- 50. automatické přizvání definovaného útvaru na základě typu události a vybraných útvarů - v případě definovaného typu události automatická spolupráce s centrálně definovanými útvary v návaznosti na typ události.
- 5 l. dopředné založení akce s kresbami (není v UI) založení akce před terinínem konání, včetně možnosti vložení kreseb a dalších připojených souborů.
- 52. možnost vyhledanou akci vložit clo manuálního seznamu akcí vyhledané akce drag&drop vkládat do inanuálního seznamu.
- 53. odesílání příloh technologií email v rátnci předávání zpráv (vyrozumění) prostřednictvím technologie email možnost odeslání souvisejících (volitelných/všech) připojených souborů (v závislosti na funkcionalitě SMTP serveru).
- 54. operativní zniěny ve vlastnostech SaPů (zápůjčky, převelení, dočasné volající značky,....) - pro operativní změny ve využití SaP je nutné uzpůsobení komplexní logiky vlastnosti SaPů dle definovaných parametrů, zejména ve vztahu na zápůjčky, převelení, dočasné volací značky, vystavení, a to ve <sup>i</sup> ve spojení na data z IS Instruktáž.
- 55. otevírání akcí v jednom okně pro otevírání několika akcí možnost jejich otevření v jednom okně za použití záložek (jako např. v Excelu listy). UloŽení nastavení na uživatele.
- 56. poplach v případě založení akce útvarem a nepředání na další útvar v případě založení akce útvarem s příznakem IOS (nebo definovaným, např. 158) a jejím nepředání na další útvar v definovaném čase bude vyvolán akustický <sup>i</sup> vizuální poplach definovanému pracovišti. Nastavuje administrátor.
- 57. předání akce pouze v linii, spolupráce i mimo linii předání na KŘP povolit jen po vlastní linii, tzn. jen podřízeným a přímému nadřízenému, spolupráci dovolit i mimo linii útvarům typu IOS, ale automaticky přizvat též nadřízený útvar typu IOS přizvaného útvaru.
- 58. při přeposlání zprávy zobrazovat adresáty plným jménem v Editoru zpráv aplikovat uživatelskou možnost volby zobrazení adresátů telefonnítni Čísly nebo plným jménem, včetně jejich kombinace.
- 59. SaP jedu na místo reálná vzdálenost při zařazování SaPu do akce zobrazovat reálnou vzdálenost od místa události za využití existující routovací služby.
- 60. SaPy v plánu jejich zařazení do dalŠích akcí (prioritu) řešit výběrem ze seznamu (např. u nehodářů, techniků) - u SaPů zařazených do plánu zobrazit pro zařazení do akce dialog s možností prioritizace a vytvořit algoritmus pro definované stanovení · prioritizace.
- 61. v detailu akce přidání pole na tychlý 'zápis nového poznatku, zjednodušené vystavování do NIS - v detailu akce přidat pod pole poznatků vstupní pole pro rychlé zadání nového poznatku, včetně možnosti volby vystavení pro NIS. U již zapsaných poznatků a dalších informací signalizovat jejich vystavení do NISu, případně realizovat uživatelsky jednoduchým způsobem možnost hromadného vystavení.
- 62. v rámci GPS souřadnic akce dopsání textového adresního niísta dle stanoveného algoritmu - pro místo akce aplikovat možnost zobrazení přibližného určení místa dle definovaného algoritmu - náhrada souřadnic textem (např. nejbližší adresní bod, katastr, část obce). Bude nastavitelné centrálně.
- 63. v seznamu akcí barevné a ikonové rozlišení akcí na základě typu události pro snadnou přehlednost zobrazovat v seznamu akcí jednotlivé akce definovaným barevným rozlišením a ikonou.

5

- 64. v seznamu akcí zobrazení ikon l vol. znaků, tooltip Sapů v Zařazeno, v Plánu, včetně barev jejich statusů - v seznamu akcí zobrazovat u každé akce zařazené SaPy forinou ikony včetně volací značky (názvu SaPu) a barevného vyjádření statusu, řazení dle statusu (prvotně "na místě"), v tooltipu zobrazit kompletní info o SaPu,
- 65. zobrazování příslušných úrovní útvarů pro efektivní výběr vzhledem k hierarchii daného pracoviště zjednodušit výběr útvarů pro spolupráci/předání - např. rozbalením stromového seznamu.
- 66. aktualizace datových vrstev  $-\check{C}EPR$
- 67. aktualizace datových vrstev ČEPS
- 68. možnost individuálního volání SaPu z Ludmily (RFSI) Při zobrazení SaPu na mapě možnost kliknuthn provedení individuálního hovoru v rámci radiové sítě Pegas, včetně automatické volby LCT.
- 69. odfijtrování policejních SaPů v NISIZS pro účely NIS IZS zobrazovat policejní SaPy pouze jako "policie" a jejich RFSI.
- 70. po kliknutí na objekt v mapě (z vrstvy) se automaticky zobrazí info. V případě akce možné její otevření proklikem na číslo v infu - pro jednotlivé objekty ve vrstvách po kliknutí zobrazovat jejich vlastnosti/popis. U objektu typu akce dvojklikem přímo otevřít detail akce.
- 71. přepínání formátu zeměpisných souřadnic (nyní jen DD°MM'SS.SSS, přidat DD°MM.MMM' a DD,DDDDD°) - pro účely jednotlivých specifik útvarů zobrazovat zeměpisné souřadnice v běžně používaných formátech.
- 72. při individuálníni ukonČení mapy zobrazit potvrzovací dialog vzhledem k Častému zavření mapy omylem při ukončení zobrazit potvrzovací dialog.
- 73. rozlišení ikon akcí dle typu události ve vrstvě akcí nahradit standardní ikonu ikonou dle typu akce (shodnou s mapa.per.cz).
- 74. u WMS služby zobrazení a ovládání jejích podvrstev v rámci WMS služeb zjednodušit možnost zobrazování a vytvoření jednoduchého ovládání jejich podvrstev (např. letecký provoz - koridory/letiště/zakázané zóny/...).
- 75. úprava zobrazení kresby Čáiy grafická úprava kresby čáry kresba Čáry bude na konci zakončená rovně, kresba Šipky bude mít na konci šipku, štítek kresby se bude zobrazovat na mapě vždy bez ohledu na checkbox štítek.
- 76. vykreslování vrstev z databáze nad niapou možnost vykreslování uživatelsky vytvořených vrstev z definovaného umístění databáze nad mapou. Definuje administrátor.
- 77. výpis informací z definovaných WMS služeb v případě informací přímo definovaných ve WMS službě umožnit jejich výpis.
- 78. zobrazení definovaných vrstev až po přihlášení uživatele a dle oprávnění zobrazení všech nebo definovaných vrstev mapy až po úspěšnéin přihlášení a ověření uživatele a dle jeho nastaveného oprávnění.
- 79. aktualizace base map ZPM
- 80. aktualizace base map OrtoFoto
- 81. aktualizace base map Armáda
- 82. aktualizace base map databáze RUIAN (automaticky min. 1x měsíčně)
- 83. aktualizace datových vrstev sloupy veřejného osvětlení / MHD
- 84. aktualizace datových vrstev Železniční přejezdy, vČetně pomístního názvu (lx za 2 niěsíce)
- 85. aktualizace datových vrstev OOP, územní odbory, kraje
- 86. aktualizace datových vrstev hraniČní přechody
- 87. aktualizace vrstev publikovaných GIS OO PP
- 88. definované zobrazení SaPů z NIS IZS v mapových podkladech úprava grafického zobrazení SaPů NIS IZS, včetně jejich specializace, volacích znaků, RFSI a dalších dostupných informací.
- 89. funkcionalita vkládání poznámek do mapy vytvoření funkcionality vkládání poznámek do mapy pro jednotlivé objekty. jejich zobrazení definované na uživatele/pracoviště, inožnost časového zobrazování.
- 90. GUI úprava menu mapy (ikona vrstvy, oblíbené) GUI úprava inenu mapy. Vytvoření samostatných ikon pro vrstvy, jednoduchá volba základní mapy, nejpoužívanější formy zobrazení uložit pod ikonu Oblíbené.
- 91. hláŠení chyb v GIS datech v rámci uŽivatelského prostředí při výskytu chyby v GIS datech (např. neexistující nebo nesprávná adresa, špatné souřadnice) jednoduché zadání tohoto problému a předání informace vedoucímu směny a na pracoviště GIS Operačního odboru PP.
- 92. hledání ve vrstvách mapy vytvoření funkčního prohledávání jednotlivých vrstev mapy (např. sloupy veřejného osvětlení, ČEPS, exity dálnic, zastávky MHD, ...)
- 93. integrace rozhraní Seznam Panorama v návaznosti na zadání adresního místa zobrazovat výstup z komerčního Panorama firmy Seznam.
- 94. kresby kruŽnice, ovál <sup>v</sup> ráinci kreseb umisťovaných do mapy přidat možnost vytvoření kresby kružnice a oválu (elipsy).
- 95. legenda u map vytvoření volitelně zobrazované legendy u jednotlivých typů map/vrstev.
- 96. možnost vytáčení volajícího či čísla vedeného u SaPu z Ludmily možnost vytáčení čísel volajících nebo čísla vedeného u SaPu přímo z detailu SaPu.
- 97. možnost zobrazení policejních "hranic" do vyššího rozlišení (při zapnutých okresech zobrazovat kraje) - vrstvu místní příslušnosti obvodních (dálničních) oddělení zobrazovat i v nižších rozlišeních. Graficky (např. barevně nebo typem čáry) rozlišovat hranice územních odborů a krajů.
- 98. zobrazení krátkodobé historie pohybu SaPu při zapnuté vrstvě SaPů-aktuálních zobrazovat několika cyklovou historii polohy SaPu (např. 15/30 sec). Jednoznačnč zobrazit rozlišení aktivní/neaktivní SaP.
- 99. centrování ukončených akcí na mapě u ukončených akcí prostřednictvím ikony Mapa provést vycentrování na místo akce.
- 100. moŽnost nastavení prefixu pro volbu telefonního Čísla pro možnost vytáčení Čísel (ústředna/mezinárodně/skrytě/neskrytě) možnost jednoduché volby definovaného prefixu.
- 101. po otevření akce automaticky zobrazit na mapě (uživatelské nastavení) při otevření akce na základě uživatelského nastavení tuto přímo vycentrovat na mapě.
- 102. při sledování SaP na mapě zobrazit vizuální upozornění v případě nastavení Sledování SaPu na mapě tuto volbu vizuelně indikovat a to <sup>i</sup> v Seznamu SaPů.
- 103. SaP hledání na základě Časového intervalu a zadaného prostoru v přehledu SaPů přidat možnost hledání a následného zobrazení pohybu SaPů na základě definovaného časového intervalu a/nebo zadaného prostoru. Zobrazení jak formou tabulkového výpisu s možností exportu (xls, cvs) i grafického zobrazení v mapových podkladech, včetně časových značek.
- 104. ukončení mapy společně s klientem při uživatelském ukončení aplikace Václav automaticky ukončit <sup>i</sup> aplikaci Ludmila. Definovanou klávesovou zkratkou ukonČit pouze aplikaci Václav.
- lOS. detekce tel. Čísel z textu a moŽnost jejich přímé volby v případě výskytu telefonního čísla v textu toto převést na možnost přímé volby prostřednictvíin integrace komunikací.
- 106, otevření vstupního formuláře se zvolenou adresou výběrem z mapy možnost otevření vstupního formuláře kliknutím na adresní místo v mapě (např. pravé tlačítko).
- 107. při upřesnění výběrem bodu na mapě možnost přidat poznámku (validovat adresu) - v případě upřesnění místa akce výběrem bodu na mapě mít možnost upravovat poznámku adresy a zároveň provést validaci místa akce.
- 108. rozlišení SaPů bez GPS / aktuální data, automatické zařazení do služby, indikace vybavení, volitelné ikony - grafické rozlišení SaPů dle definovaných parametrů/vlastností pro snadnou rozlišitelnost jak v mapě, tak v Editoru SaPů, Prvosledové SaPy výrazně odlišit (velikostí, barvou ikony).
- 109. tíseň Pegas zobrazit na mapě polohu SaP a automatické info o účastníkovi (nabídka spojení, tichý poslech) - v případě tísně z radiového systému Pegas automatické zobrazení všech dostupných informací o účastníkovi, včetně zobrazení dostupné lokalizace, nabídky moŽnosti spojení (otevřené/tiché), vizuálního <sup>i</sup> akustického poplachu.
- <sup>l</sup> 10. v položce vyhledání adresy nebo zadání místa zadávat tuto kliknutíin do okna mapy - pro zadání místa události možnost kliknutím do mapy. V případě změny stávajícího adresního místa zobrazení potvrzovacího dialogu.
- 111, zařazování SaPu přetažením z mapy pro zařazení SaPu do akce využít niožnost Drag & Drop. Jak ze Seznamu SaPů, tak z grafického zobrazení na mapě.
- 112. barevné odlišení řádků poznatků (podtržení) pro přehlednost seznamu akcí a detailu akce jednotlivé řádky graficky odlišovat (barevně nebo podtiženě). Vázáno na uživatelské nastavení.
- 113. možnost kopírování textu u entit bez přechodu do režimu úprav u jednotlivých entit realizovat možnost kopírování uživatelsky vybrané části textu do schránky bez nutnosti přechodu do režimu úprav.
- 114. po odpojení klienta od serveru provést reset seznamů v případě odpojeni klienta od serveru (sleep mode, výpadek konektivity) provést reset seznamů tak, aby zobrazovaná data byla aktuální.
- 115. přehled inanipulace s akcí (zobrazení, zápis, tisk, ...) pro snadné vyhodnocování manipulace s akci zavést inožnost přehledného zobrazování všech činností uživatelů/pracovišť.
- 116. v akci u zápisu osoby zobrazit datuni narození v detqilu akce zobrazovat pro jednoznačné určení u osob zadaných pod Seznamem osob datum narození. Pro cizince možnost zadání pouze roku narození nebo roku narození jako null.
- l 17. ve vstupníni forinuláři uživatelské nastavení vstupního pole zápisu poznatku a zavření pouze po potvrzení - v rámci uživatelského nastavení definovat nastavení vstupního pole pro zápis poznatku. Zavření vstupního formuláře pouze po potvrzení (eliminace zavření omylem).
- l 18. zobrazení seznamu odeslaných zpráv vlk akci v seznamu akcí a v detailu akce realizovat volbu pro jednoduché a rychlé zobrazení zpráv odeslaných a vázaných k dané akci a to prostřednictvím všech technologií a v časové linii.
- 119. analytické filtrování seznamu SMS zpráv rozšíření subsystéinu zpráv o analytickou nadstavbu pro definované postupy filtrování a vyhledávání. Možnost exportu do běžně používaných formátů (xls, csv, txt, html), vytváření uživatelsky definovaných sestav.
- 120. fulltextové vyhledávání vytvoření funkcionality fulltextového vyhledávání pro rychlé a komplexní hledání bez omezení časového i parametrového.
- 121. rozšíření logiky vystavení SaPů <sup>u</sup> funkcionality vystavování SaPů jiným útvarůin realizace rozšířené logiky (provázanost na konkrétní akce včetnč jejich zobrazení, časové oinezení, grafické odlišení, možnost odvolání vystavení a to v rámci celé akce <sup>i</sup> jednotlivého SaPu, souhrnný přehled všech vystavených SaPů).
- 122. útvar, kteréniu je vystaven SaP, aby mohl odvolat toto vystavení v případě, že útvar vystaví jinému SaP, který již není dále využitelný nebo je vystavený omylem, realizovat odvolání vystavení a signalizaci útvaru vystavujícímu.
- 123. uživatelské nastavení dynamického chování okna akce (maximalizace okna poznatků, přenos sekcí - u detailu akce uživatelské nastavení grafického rozložení rozmístění jednotlivých sekcí, pro přehlednost maximalizace okna poznatků, přizpůsobení rozlišení.
- 124. v akci zobrazit výpis poznámek jednotlivých entit pokud jednotlivé entity obsahují poznámky, tyto v rámci detailu akce zobrazit.
- 125. ve vstupníni forniuláři přímé předání na útvar, příp. spolupráce a volba z "oblíbených" útvarů a typů událostí. Možnost předání na základě typu události pro urychlení příjmu LTV158 bude vstupní formulář upraven o možnost přímého výběru předání na útvar a doplněn o funkcionalitu "oblíbených" útvarů a typů událostí. V případě typu události bude možné její volbou předat přímo na systémově předvolený útvar, případně dle definovaného algoritmu nastaveni - zadává správce.
- 126. změna logiky zobrazení sloučenýcli akcí v případě sloučení akcí zjednodušení a zpřehlednění celého sloučení pro moŽnost lepŠí orientace v detailu akce, eliminace duplicitních záznamů, v detailu akce zobrazení jednotlivých sloučených akcí.
- 127. zniěna stavu SaP ikonou definované změny stavů SaP provádět nejen kontextově, ale i prostřednictvím ikony SaPu (např. jako semafor).

9

- 128. dva automatické seznamy, prioritní dle útvaru co vidí možnost vytvoření druhého automatického seznamu akcí. Prioritní seznam bez možnosti změny nastavení zobrazení - zobrazeno dle standardního nastavení.
- 129. odesílání zpráv ze Zikniunda dle práv uživatele umožnit odesílání zpráv podle práv uživatele.
- 130. zobrazení místní příslušnosti při zakládání nové akce a po zadání místa události zobrazovat místní příslušnost obvodního oddčlení
- 131. zobrazování pouze vlastních zneplatněných revizí v případě jednotlivých revizí tyto zobrazovat pouze vlastnímu útvaru.
- 132. vyrozumívání ze systému prostřednictvím emailu vytvoření funkcionality nahrazující a doplňující stávající způsob vyrozumívání prostřednictvím SMS prostřednictvím emailu. Odeslání emailu bude na základě požadavku uživatele z detailu akce a na základě aktuální filtrace zobrazení. Možnost odeslání jednotlivým adresátůin i skupinám, včetně jejich kombinace a automatické odesílání na základě definovaných pravidel. SMTP server zajistí PČR na vlastní technologii.
- 133. datové propojení s IS INSTRUKTÁŽ (KIS) realizace propojení s IS Instruktáž, za účelem online automatické aktualizace SaPů a jejich veškerých entit, tedy zejména volací znak SaPu, doba služby, ,,B" vozidla, vybavení vozidla (GPS, zastavovací pásy, dlouhé zbraně, balistická ochrana,...), složení hlídky (jména, OEČ, MBP, číslo MBP, jazykové znalosti, ...).
- 134. datové propojení s MBP realizace propojení s Mobilní Bezpečnou Platforniou podrobný popis požadavku viz příloha č. 2.
- 135, datové propojení s PCO realizace propojení s Pultem Centrální Ochrany (Latis-Fides) - podrobný popis viz příloha Č. 3.
- 136. brána k Info35 realizace úpravy datového rozhraní vůči službě Info35, které změněno na základě vyhlášky 267/2017 Sb.
- 137. brána k mobilní lokalizaci LTV158 realizace úpravy datového rozhraní vůči službě mobilní lokalizace, které změněno na základě vyhlášky 267/2017 Sb.
- 138. Advanced Mobile Location realizace subsystánu, ktetý bude datově spolupracovat s AML serverem O2, případně v několika instancích s několika instancemi AML serverů (1:1). Funkčně bude subsystán reagovat na každý tísňový hovor na libovolném krajském IOS; předávat požadavek jednomu či více AML serverůin 02, přebírat synchronní nebo asynchronní výsledky z AML serveru/ů a distribuovat je v reálnéin čase k vizualizaci na stanici operátora, který právě přijímá tísňové volání. ·
- 139. automatické odesílání poloh SaP do NISIZS na základě definovaných rychlých statusů a vybavenosti SaP (bude definováno centrálnč) automaticky posílat GSP polohy do systéinu NIS IZS.
- 140. služba pro SMS Connector a balancing modemových poolů služba pro odesílání SMS bude prioritně využívat SMS Connector dodaný objednatelem, bude provádět výkonový balancing vůči modemovým poolům dodaným objednatelem, v případě výpadku SMS Connectoru využije dle (centrálně) definovaného schématu jednotlivé modemové pooly. Možnost příjmu doručenek, směrování na konkrétní SIM.
- <sup>14</sup> l. sluŽba ACD (Automated Call Distribution) jádro systému zajistí management stavu operátora, tj, agregaci údajů o aktivitách telefonního a rádiového provozu .

z komunikace telefonních a rádiových ovladačů a dotykové obrazovky pro všechna pracoviště daného střediska. Klíčovým je zde modul vlastního ACD managementu, který pomocí databáze čísel se zvláštním režimem poskytuje službu směrování.

- 142. ACD ovladaČ pro integrovanou telefonii výkonný niodul služby, který interpretuje příkazy z dotykové obrazovky, předává je do CC ústředny, poskytuje stavové informace pro dotykovou obrazovku a ACD službu na středisku. Jeho GUI je především dotyková obrazovka.
- 143. ACD ovladač supervizora modul spolupráce s UCCX a interní databází, který spravuje dlouhodobé určení pracovišť a kompetence (skills) operátorů, přechodné změny v reakci na aktuální operační a personální situaci, jakož i obsluhu databáze čísel se zvláštním určením. Jeho grafickým rozhraním je GUI Administrace LTV158.
- 144. ACD služba pro Národní dohled LTV158 back-end ke GUI Národní dohled LTV158.
- 145. GUI Lokální dohled LTV 158 grafické uživatelské rozhraní pro sledování aktivit všech operátorů call-centra LTV158 - okamžitého i v delších intervalech; čerpá údaje ze služeb ,,ACD služba na středisku" a ,,ACD ovladač supervizora".
- 146. GUI Administrace LTV 158 grafické uživatelské rozhraní pro rozdělení úkolů ve směně (přiřazení sektorů pracovištím, nastavení "skills" - kompetencí operátorů) a obsluhu (správu) databáze čísel se zvláštním určením; administrátorské úkony vůči všem stranáni (ACD, CC <sup>i</sup> zvláštním Číslům) vykonává prostřednictvím služby ,,ACD ovladač supervizora".
- 147. GUI národní dohled LTVI58 grafické uživatelské rozhraní pro Národní dohled LTV158, které čerpá údaje ze služby ,,ACD služba pro Národní dohled LTV 158".

#### DalŠí požadavky:

- 1. Akceptační řízení plnění dodaného v roce 2018 bude trvat maximálně pět pracovních dní.
- 2. Dodavatel vystaví platební doklad do LO dnů od ukončení akceptačního řízení.

ll

J

l

# Příloha č. <sup>2</sup> -,,Specifikace předmětu plnění - podrobný popis bodu 134. datové propojení s MBP"

# SPOLEČNÁ OPERAČNÍ SITUACE

- · V MBP bude vytvořena nová miniaplikace "IOS", v základním pohledu bude obsahovat seznam akcí, do nichž je uživatel zařazen s možností zobrazení historických (ukončených akcí).
- · Uživatel IS Jitka může na telefon uživatele MBP odeslat datovou větu <sup>k</sup> Akci (zařazení SaP MBP do Akce). Odeslání věty může být aktivováno zařazením SaPu do Akce nebo přetažením na mapě na místo události. S odesláním zároveň obdrží uživatel MBP polohu pro zobrazení v mapě.
- · Uživatel MBP může založit návrh na Akci <sup>z</sup> pohledu MBP (alternativa vyžádání akce prostřednictvím radioprovozu nebo tel. na IOS) – odeslání datové věty do IS Jitka.
- · Poznatky <sup>k</sup> Akci jsou sdíleny mezi MBP <sup>a</sup> IS Jitka (zprávy <sup>k</sup> Akci). <sup>V</sup> IS Jitka lze volit (stejnč jako pro nis IZS), zda poznatek bude uživatelům MBP zobrazen (odeslán).
- Uživatel MBP bude mít možnost:<br>o rychle nastavit status (KT
	- rychle nastavit status (KTČ) vůči operačnímu řízení PČR a naopak, IOS může nastavit status uživatele. Statusy musí být obousměrně synchronizovány,
	- o odeslat zákres do mapy, který bude ve vektorové podobě dostupný Uživateli IS JITKA což znamená, že jej budou moci průběžně zpřesňovatjak uživatelé MBP tak UŽivatelé IS JITKA,
	- o zapnout fotografie z aktivnílio chatu jako mapovou vrstvu (např. chatová komunikace, která je mladší 24 hodin),
	- o na místě zásahu natočit komentované video se zákresem, které bude mít možnost sdílet uživateli IS JITKA.

# Integrace tzv. Integrovaných lokalizaČních služeb (dále jen ,JLS") do IS JITKA

- · Místně příslušné lOS bude vyžadovat lokalizace sil <sup>a</sup> prostředků na jeho teritoriu v módu "PULL" nikoli v módu PUSH.
- Uživatel IS JITKA místně příslušného IOS, bude mít možnost:<br>
o vidět nad mapou všechny lokalizace SaPů na jeho terite
	- vidět nad mapou všechny lokalizace SaPů na jeho teritoriu,
	- o vytvářet skupiny SaPů v ILS,
	- o zapínat a vypínat vizualizaci lokalizace SaPůjednotlivě či po skupinách do nichž jsou SaPy zařazeny.
- · Uživatel IS JITKA Policejního prezidia ČR bude mít možnost procházet všechny dostupné SaPy či jejich skupiny (dále jen ,,položky 1LS") a v případě potřeby bude moci zapnout vizualizaci poloh zájmových či skupin nad mapou.
- Z IS JITKA ke každé položce v ILS budou k dispozici následující informace:
	- o pokud je využita pro přenos lokalizace sít' MATRA-PEGAS
		- Aktuální status
		- Volací znak
		- o pokud je využita pro přesnost lokalizace APN
			- Aktuální status zařízení
			- " Volací znak
			- " Jméno a zařazení pracovníka<br>" Telefonní číslo
			- Telefonní číslo
			- Odeslat rychlou zprávu (prostřednictvím chat MBP)
- · Prioritně se budou <sup>v</sup> mapě zobrazovat ke každé položce volací znaky, další informace budou dostupné na kliknutí.
- · <sup>V</sup> přehledu položek ILS bude mít uživatel IS JITKA možnost zapnout sledování položky 1LS, což bude představovat automatické přizpůsobování mapového extentu vůči obsahu příslušné položky ILS. Nebude možné tuto funkcionalitu aktivovat pro více položek najednou.

## Integrace tzv. Instant messagingu MBP (dále jen ,,CHAT")

- · Místně příslušný uživatel IS JITKA bude automaticky nabízen do všech chatových skupin, které nejsou chránčny QR kódem jako další doporučený uživatel pro komunikace, v případě akceptace se stane se stálým trvale připojeným členem této komunikace.
- · Uživatel IS JITKA bude mít možnost:
	- o zakládat skupiny chatové komunikace,
	- o přiřadit příslušné chatové komunikace k probíhajícím akcím, u nichž bude každý nový příspěvek notifikován,
	- o moderovat příspěvky chatové komunikace, tzn. určovat, který obsah chatové komunikace je relevantní a bude připojen k probíhající akci (bude mít možnost odstranit "balast"), jeho zásahy budou logovány spolu s obsahem nepřipojených zpráv do akce,
	- o vytočení konferenčního hovoru s chatovou skupinou či s dílčími uživateli, kteří nejsou ve společné skupině chatu MBP.
- · Pro chatové skupiny, jež nejsou <sup>v</sup> působnosti celorepublikových útvarů <sup>a</sup> jejichž uživatelé se vyskytují na teritoriu více krajů, bude zařazen do chatové komunikace i uživatel IS JITKA z PP ČR.
- · UŽivatel IS JITKA bude niít možnost zasílat uživatelům chatové komunikace následující informace:
	- o Chatové zprávy,
	- o Lokalizace místa zásahu (kliknutím do niapy),
	- o Historii místa zásahu (informace o již dříve řešených deliktech na inístě zásahu)
	- o Fotky,
	- o Sdílení mapy,
	- o Sdílení polohy,
	- o Zákresy do map,
	- o Zákresy do fotek,
	- o Zákresy do panoramy,
	- o Úkoly ke splnční (např. bude požadovat fotky místa zásahu, zákresy do map),
	- o Potřebnou dokuinentaci na místě zásahu ve formátu PDF,

#### Ostatní

Uživatelé IS JITKA budou mít integrovanou lustrační bránu, která bude obsahově inít minimálně stejný rozsah jako v MBP.

# Příloha č. 3 - "Specifikace předmětu plnění - podrobný popis bodu 135. datové propojení <sup>s</sup> PCO"

# Rozhraní pro vzájemnou komunikaci JITKA <-> SCO LATIS

Spojení je standardně na portu 7777/tcp, JITKA je server, LATIS se připojuje jako klient. Vyměňují se XML dokumenty následujícího obsahu:

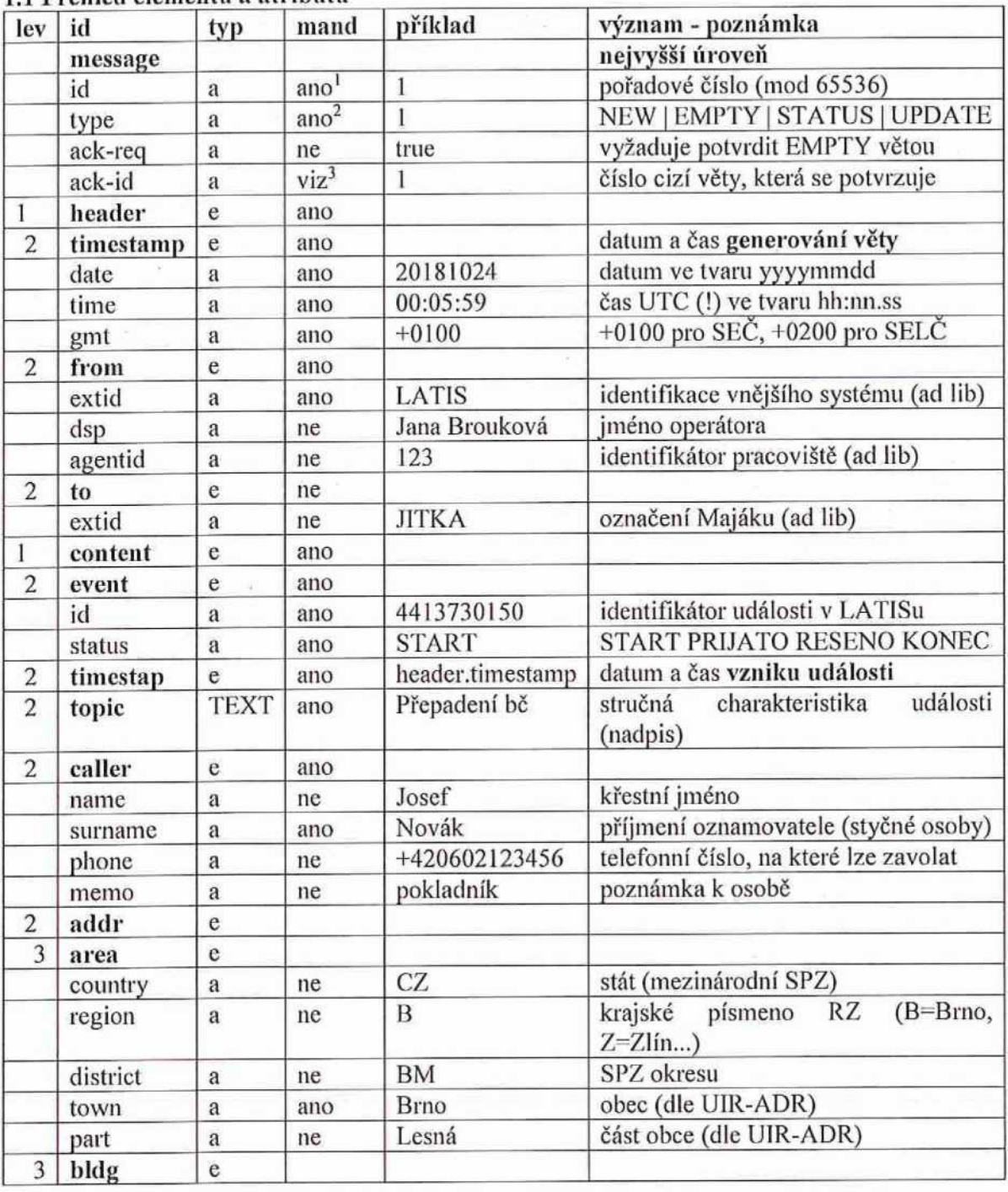

# 1.1 Přehled elementů a atributů

l

<sup>l</sup> Každá ze stran komunikace čísluje své zprávy vzestupnou řadou

<sup>&</sup>lt;sup>2</sup> Viz dále Tab.2

<sup>&#</sup>x27; Povinné v případě EMPTY včty s potvrzeníin

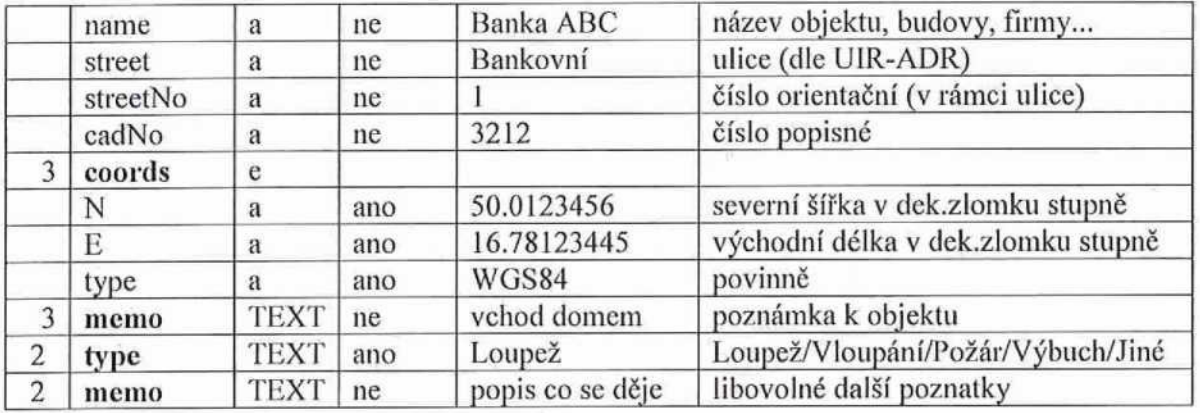

## 1.2 Vysvětlivky k tabulce:

Sloupec 'typ' - e=element, a=atribut, TEXT=innerText elementu (jinak je prázdný)

u atributů elementu addr - (ne)povinnost je kontrolována na syntaktické úrovni, chybějící údaje nezpůsobí chybu, je však třeba, aby údaje byly co nejúplnčjší - to však <sup>u</sup> technické ochrany asi nebude problém, místo je předem známé, tudíž je lze identifikovat do vŠech podrobností.

Časy jsou UTC, místní čas získáme přičtením ofřsetu SEČ/SELČ

### 2. Postup výměny vět

V klidovém stavu si obě strany mohou vyměňovat zprávy typu EMPTY a potvrzovat si je.

- $L \rightarrow J$ zakládání akce je zasláním úplné věty s message.type="NEW"
- $J > L$ potvrzení (low-level) se děje pomocí message.type="EMPTY" a příslušného ack-id
- $J \rightarrow L$ dále je vrácena message.type="STATUS" event.status="PŘIjATO" (systém přijal)
- $J \rightarrow L$ dále je vrácena rnessage.type="STATUS" event,status="ŘEŠENO" (operační odbavil a koná)
- $L \rightarrow J$ do věty je možno dodatečně připisovat TEXTY (poznatky, libovolný text) pomocí message.type="UPDATE" content.event.status="UPDATE" content.memo (text) = libovolný text.
- j->L potvrzení (low-level) se děje na vyžádání, pomocí message.type="EMPTY" a příslušného ack-id
- J->L závěrem vygeneruje a vrátí inessage.type="STATUS" event.status="KONEC" (akce ukončena)

## 3. Příklad celé komunikace

## 3.1. Věta ,,NEW" od LATISu:

```
<?xin1 version=" 1.0" encoding="\vindows-1250" standalone="yes"?>
<message id="123" type='NEW" ack-req="true">
 <header>
   \leqtimestamp date="20181024" time="00:05:59" gmt="+0100"/>
   <from extid="LATIS" dsp="Kamila Bobková" agentid="3222"/>
   <to extid="jITKA"/>
 </header>
 <content>
   <event id="441 3730150" status="START'>
   \letimestamp date="20181024" time="00:05:59" gmt="+0100"/>
   <topic type="Přepadení">P QA na benzin</topic"
   <caller name="Jan" surname="Novák" phone="+420602830168" memo="vrátný"/>
   <addr>
     <area country="CZ" region="B" district="BM" town="Brno" part="Lesná"/>
    <br />bldg name="Banka" street="Bankovní" streetNo="1" cadNo="3212"/>
    <coords N="50.0123456" E="15.6789012" type="WGS84"/>
    <memo>vchod je za rohem z ulice Bankéřské, zvonek SLUŽBA</memo>
   \leq/addr>
   <memo>Ptáte se co se stalo? Prase kozu potrkalo.</memo>
 </content>
```
 $<$ /message>

#### 3.2. Low-level potvrzení jITKY:

```
<?xml version="1.0" encoding="windows-1250" standalone="yes"?>
<message id="456" type="EMPTY" ack-id="123">
 <header>
   "timestarnp date="20181024" time="00:06:01" gmt="+0100"/>
   <from extid="jlTKA"/>
   <to extid="LATIS"\!/></header>
```
 $<$ /message>

#### 3.3. JITKA přijala:

```
<?xml version="1.0" encoding="windows-1250" standalone="yes"?>
<message id="457" type="STATUS" ack-req="true">
```
<header>

```
\letimestamp date="20181024" time="00:06:01" gmt="+0100"/>
<frorn extid="jITKA"/>
```

```
<to extid="LATIS"/>
```

```
</header>
```
<content>

```
<event id="4413730150" status="PŘIJATO" code="----- guid akce -----"/>
</content>
```
</inessage>

#### 3.4. Low-level potvrzení LATISu:

<?xm1 version="l.0" encoding="windows-l250" standalone="yes"?> <message id="124" type="EMPTY" ack-id="457">

<header>

```
<timestamp date="20181024" time="00:06:02" gmt="+0100"/>
<from extid="LATIS"/>
```
"to extid="jITKA'Y>

</header>

</message>

## 3.5. Operační důstojník odbavil a řeší:

<?xml version="1.0" encoding="windows-1250" standalone="yes"?> <message id="458" type="STATUS" ack-req="true">

<header>

 $\leq$ timestamp date="20181024" time="00:06:12" gmt="+0100"/> <from extid="JITKA" dsp="Josef Novák" agentid="jn264570"/>

<to extid="LATIS"/>

</header>

<content>

<event id="4413730150" status="ŘEŠENO"/>

<memo>Zde může být nějaký text. Podobných vět může být řada,</memo> </content>

 $<$ /message>

## 3.6. Low-level potvrzení LATISu:

```
<?xm1 version=" 1.0" encoding="windows- 1250" standalone="yes"?>
<message id="125" type="EMPTY" ack-id="458">
 <header>
   \leqtimestamp date="20181024" time="00:06:13" gmt="+0100"/>
   <from extid="LATIS"/>
   <to extid="jITKA"/>
 </header>
</message>
```
3.7. Připsání poznatku od LATISu:

<?xtn1 version="1 .O" encoding="windows-l250" standalone="yes"?> <message id="126" type="UPDATE" ack-req="true">

<header>

```
\text{ 4}timestamp date="20181024" time="00:07:59" gmt="+0100"/>
<fřoni extid="LATIS" dsp="Kami1a Bobková" agentid="3222"/>
<to extid="JITKA"/>
```
</header>

<content>

<event id="4413730150"/>

<memo>Falešný poplach v důsledku tech.poruchy. Prosím, ukončete akci.</memo> </content>

</message>

## 3.8. Low-level potvrzení jITKY:

<?xin1 version="l.0" encoding="windows-1250" standalone="yes"?> "message id="459" type="EMPTY" ack-id="l26">

<header>

<timestamp date="20181024" time="00:08:00" gmt="+0100"/> "from extid="jITKA"/>

<to extid="LATIS"/>

</header>

 $<$ /message $>$ 

## 3.9. OperaČní důstojník ukončil akci:

<?xin1 version="1 .O" encoding="windo\vs-1250" standalone="yes"?> <message id="460" type="STATUS" ack-req="true">

<header>

<timestamp date="20181024" time="00:08:08" gmt="+0100"/> <from extid="JITKA" dsp="Josef Novák" agentid="jn264570"/> <to extid="LAT1S"/>

</header>

<content>

<event id="4413730150" status="KONEC"/>

<memo>Akce založena omylem.</memo>

</content>

</message>

### 3.10. Low-level potvrzení LATISu: ,

<?xml version="1.0" encoding="windows-1250" standalone="yes"?> <message id="l27" type="EMPTY" ack-id="460">

<header>

<timestamp date="20181024" time="00:08:09" gmt="+0100"/>

"from extid="LAT1S"/>

<to extid="jITKA"/>

</header>

</message>

## Příloha č. 4 --,,Rozpis ceny"

## č. j.: PPR-2964-123/ČJ-2018-990640

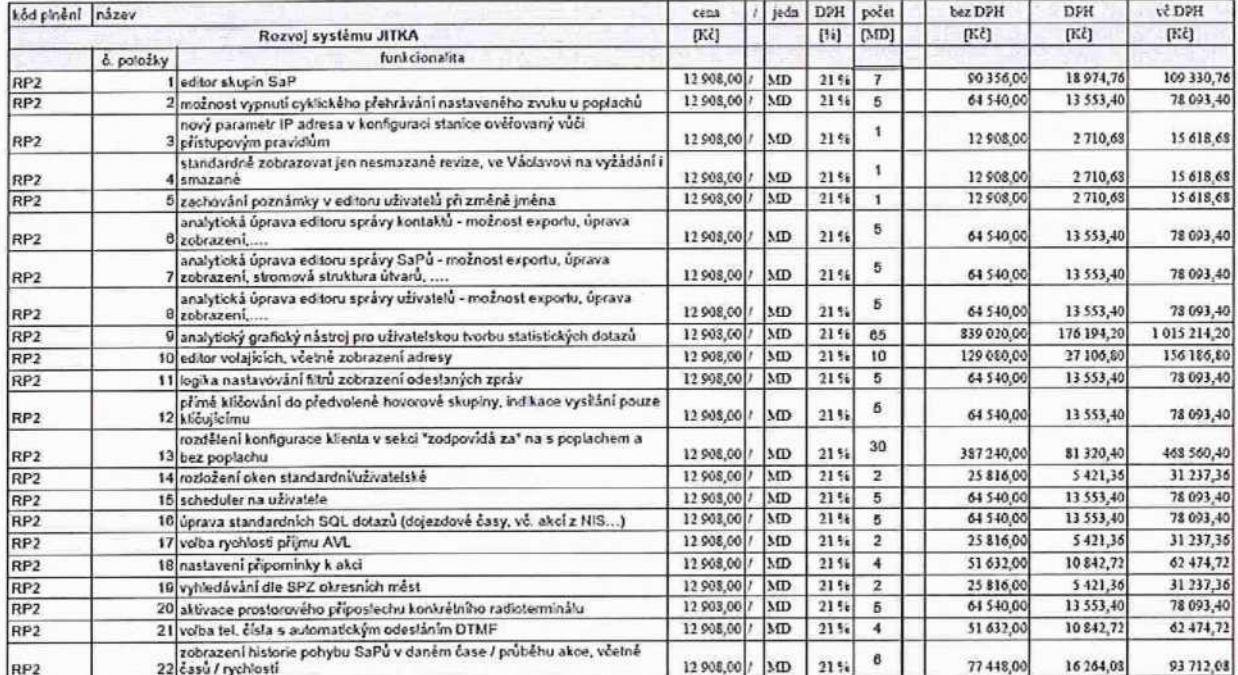

 $\bf{l}$ 

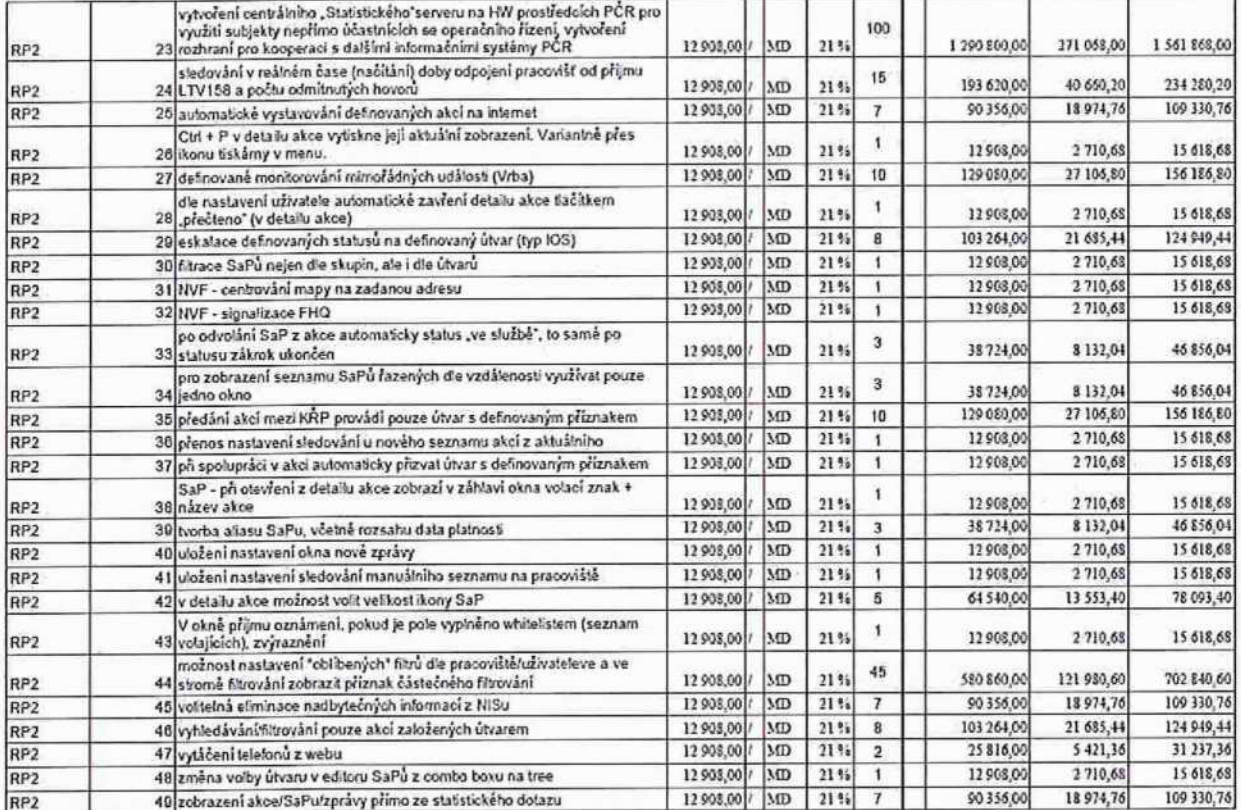

 $\overline{\mathbf{2}}$ 

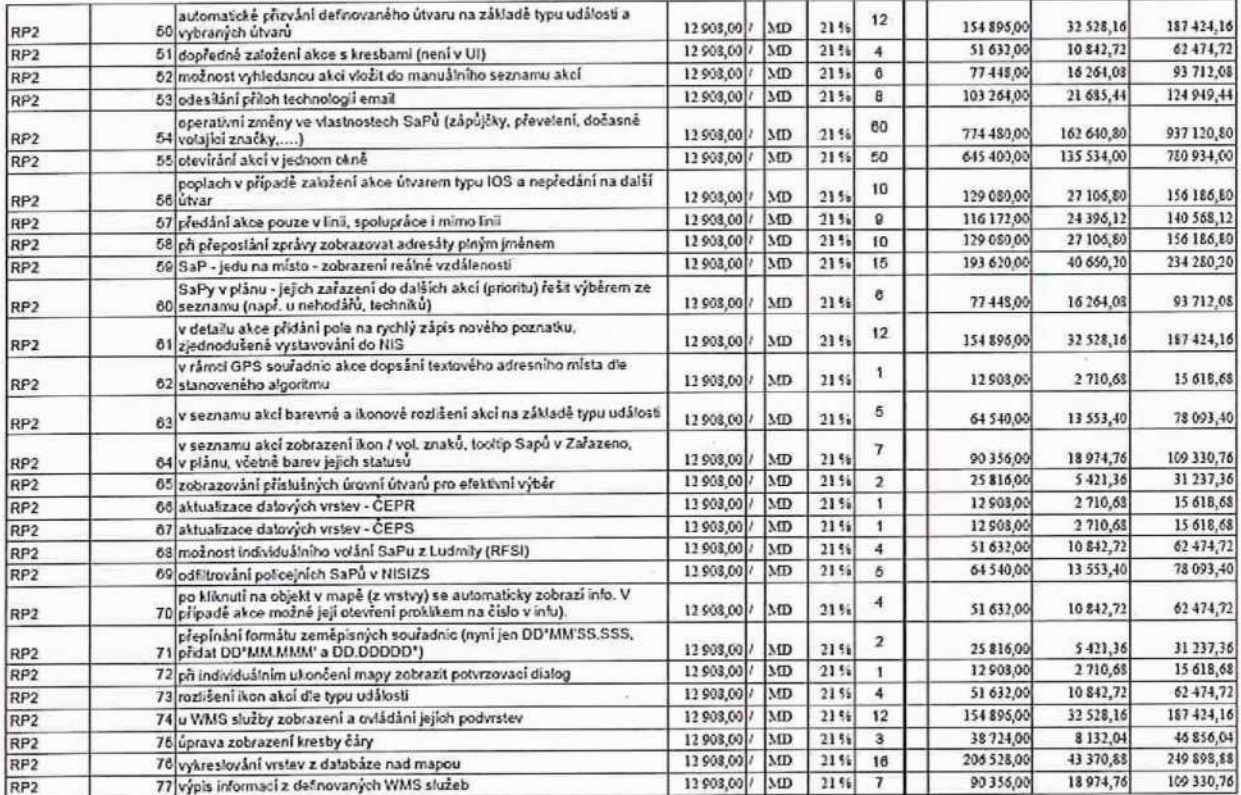

 $\overline{\mathbf{3}}$ 

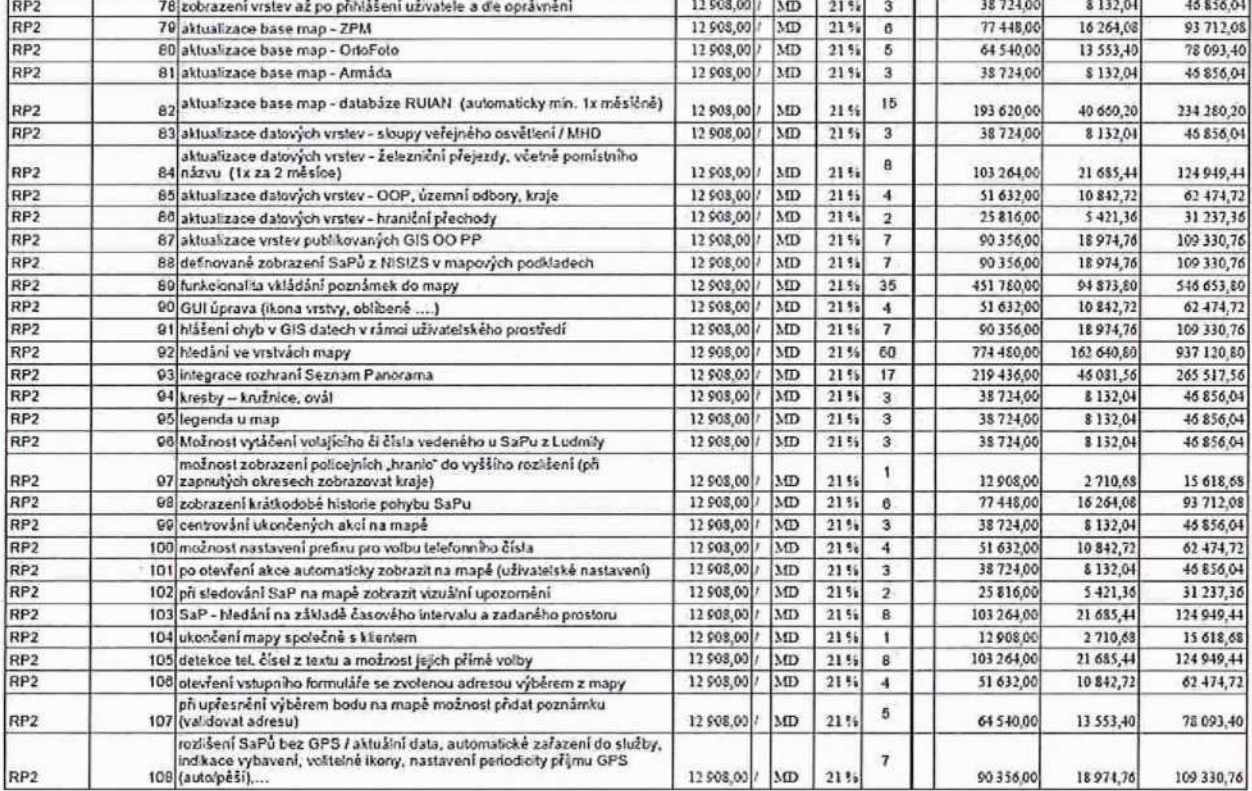

 $\sqrt{4}$ 

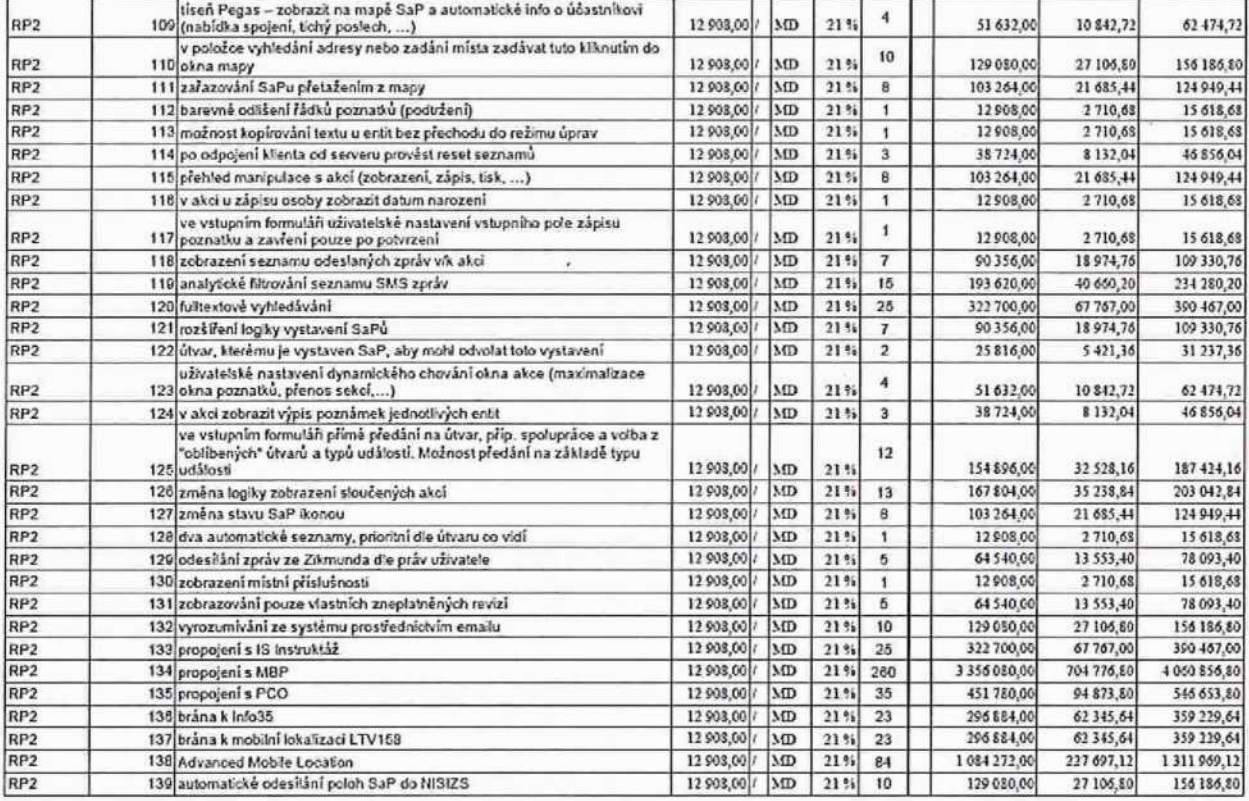

 $\sqrt{5}$ 

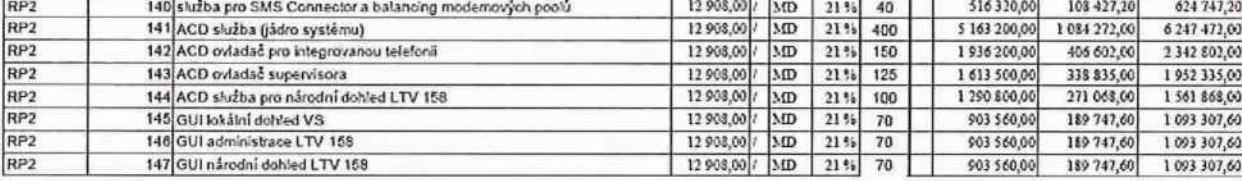

CELKEM:

2589 33 418 812,00 7 017 950,52 40 436 762,52

 $\overline{6}$